# **Obter CEP / Get Zip Code**

Busca os dados do CEP informado.

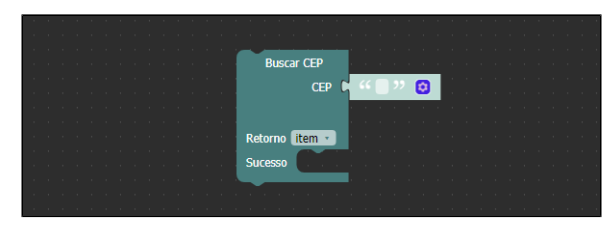

**Figura 1 - Bloco Buscar CEP**

### <span id="page-0-0"></span>**Compatibilidade**

**Bloco cliente mobile**: cronapi.util.getCEP()

### <span id="page-0-1"></span>Retorno

Retorna um objeto [JSON](https://pt.wikipedia.org/wiki/JSON) contendo os dados do CEP.

### <span id="page-0-2"></span>Parâmetros

### <span id="page-0-3"></span>**CEP**

CEP a ser procurado, com ou sem pontuação.

- **Posição**: 1
- **Inglês**: Zip Code
- **Tipo**: Texto / String
- **Exemplo:** "41830494", "41830-494".

#### <span id="page-0-4"></span>Sucesso

Executa uma ação caso o CEP seja encontrado.

- **Posição**: 2
- **Inglês**: Success
- **Tipo**: Comando com retorno ("item") / Command with return ("item")
- **Exemplo:** uso do bloco [Imprimir](https://docs.cronapp.io/display/CRON2/text_print) ou [Obter propriedade](https://docs.cronapp.io/pages/viewpage.action?pageId=197530516)

## <span id="page-0-5"></span>Exemplo

A função abaixo (Figura 1) recebe o bloco **Buscar CEP** contendo o CEP a ser procurado e o retorna na variável "item". Utilizamos dois blocos [Imprime](https://docs.cronapp.io/display/CRON2/text_print), o primeiro nos mostrará o objeto JSON por completo e o segundo imprimirá somente uma propriedade específica desse objeto, para isso, utilizamos o bloco [Obter](https://docs.cronapp.io/pages/viewpage.action?pageId=197530516) [Propriedade](https://docs.cronapp.io/pages/viewpage.action?pageId=197530516).

#### **Nesta Página**

- [Compatibilidade](#page-0-0)
- [Retorno](#page-0-1)
- [Parâmetros](#page-0-2)
	- $\circ$  [CEP](#page-0-3) <sup>o</sup> [Sucesso](#page-0-4)
- [Exemplo](#page-0-5)

| <b>Bloco</b><br>$\boldsymbol{\mathsf{x}}$ |                                 |      |                          |            |             |         |  |  |                          |  |
|-------------------------------------------|---------------------------------|------|--------------------------|------------|-------------|---------|--|--|--------------------------|--|
|                                           |                                 |      |                          |            |             |         |  |  |                          |  |
|                                           |                                 |      |                          |            |             |         |  |  |                          |  |
| para BuscarCep<br>¢<br>3                  |                                 |      |                          |            |             |         |  |  |                          |  |
| <b>Buscar CEP</b>                         |                                 |      |                          |            |             |         |  |  |                          |  |
| <b>CEP</b>                                | 41830-494<br>C<br>ø             |      |                          |            |             |         |  |  |                          |  |
|                                           |                                 |      |                          |            |             |         |  |  |                          |  |
| Retorno item                              |                                 |      |                          |            |             |         |  |  |                          |  |
| <b>Sucesso</b>                            | imprime<br>item                 |      |                          |            |             |         |  |  |                          |  |
|                                           | criar texto com<br>ø<br>imprime |      |                          | CC Cidade: |             | "<br>ſά |  |  |                          |  |
|                                           |                                 | с    | <b>Obter Propriedade</b> |            |             |         |  |  |                          |  |
|                                           |                                 | Json |                          | item       |             |         |  |  |                          |  |
|                                           |                                 |      |                          |            | Propriedade |         |  |  | <sup>66</sup> localidade |  |
|                                           |                                 |      |                          |            |             |         |  |  |                          |  |
|                                           |                                 |      |                          |            |             |         |  |  |                          |  |

**Figura 2 - Bloco Buscar CEP**

Na Figura 2 o retorno é exibido no console do navegador contendo o objeto JSON inteiro com informações relativas ao CEP e também o nome da cidade a qual pertence o CEP.

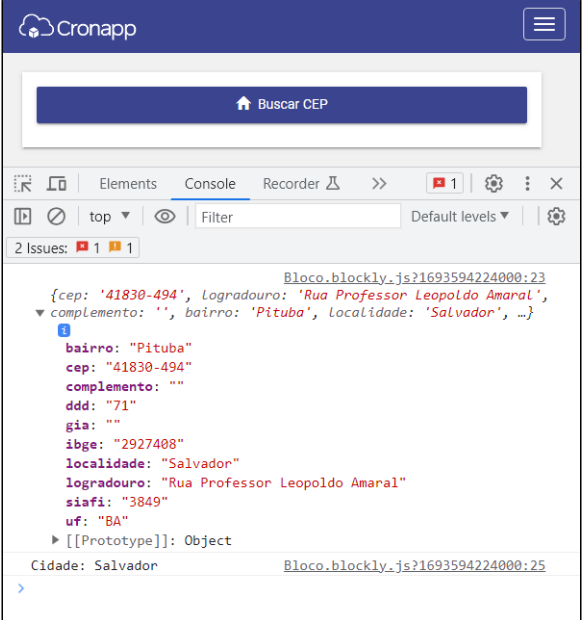

**Figura 2.1 - Retorno no console do navegador**